**PULSAR 2** v 2.15

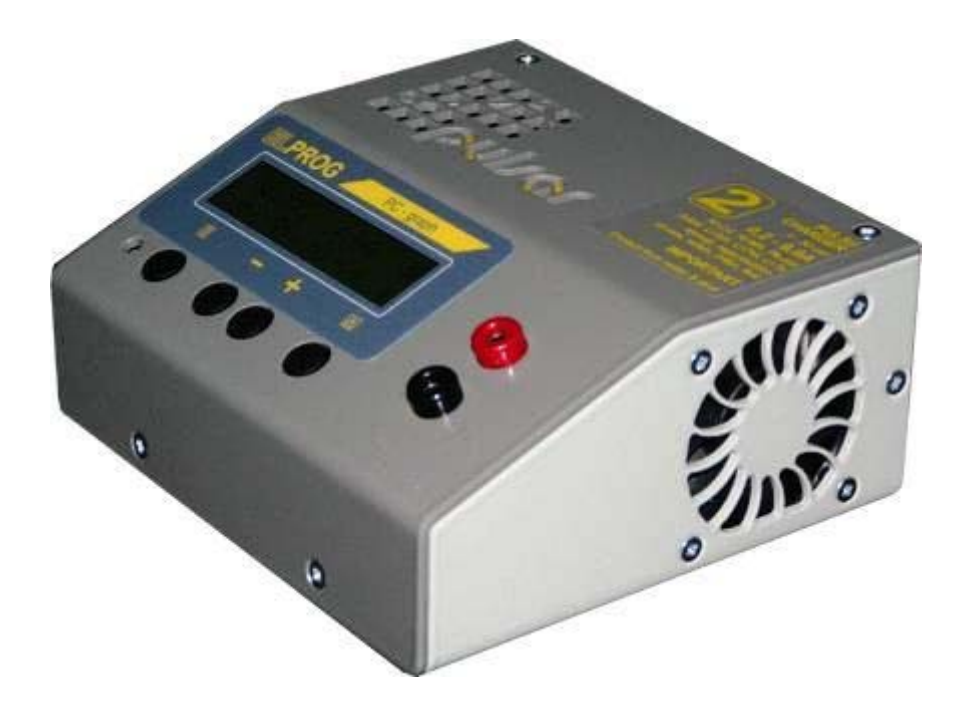

*PULSAR 2* jest mikroprocesorową, szybką ładowarką, przeznaczoną do różnego typu akumulatorów. Zarówno konstrukcja, jak i oprogramowanie pozawalają na bardzo szybki proces ładowania (przy dużych prądach), nie powodując przy tym uszkodzenia ładowanego akumulatora, a w niektórych przypadkach zwiększając jego żywotność. Parametry procesu ładowania są wyświetlane na wyświetlaczu LCD i poprzez złącze RS przekazywane do komputera. Dodatkowe oprogramowanie umożliwia śledzenie na wykresach napięcia, prądu, temperatury i zmiany napięcia w czasie, co pozwala na dokładne określenie stanu akumulatora i jeśli jest to konieczne, na przeprowadzenie jego regeneracji. Ładowarka umożliwia komunikację z equalizerem *Pulsar EQUAL* co znacznie poprawia bezpieczeństwo użytkowania ogniw Li-Xx.

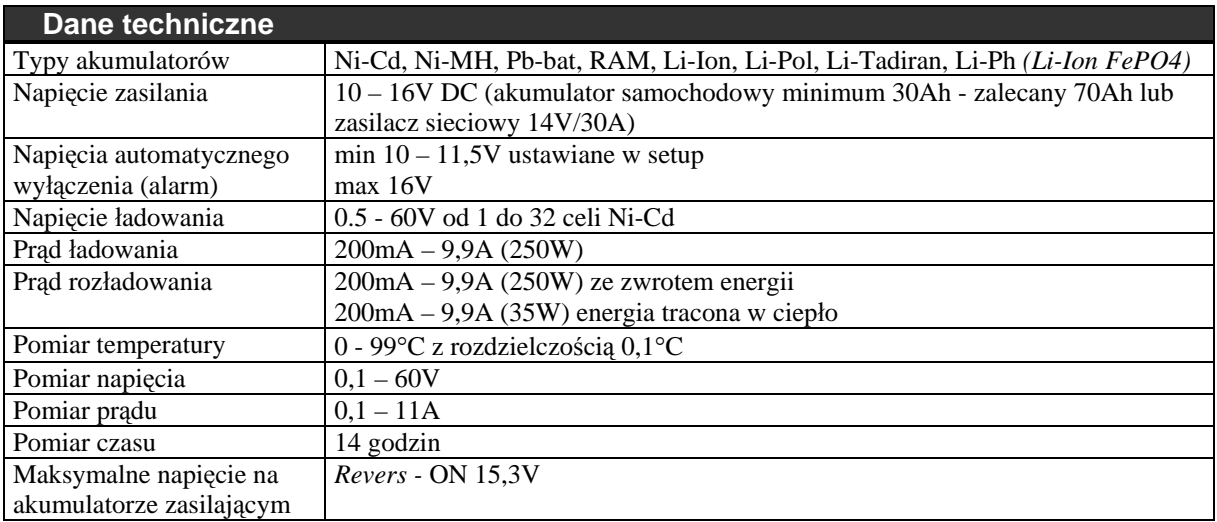

# **Włączenie ładowarki**

Ładowarka jest przystosowana do pracy z akumulatorem samochodowym. Możliwa jest również praca z zasilaczem sieciowym o napięciu wyjściowym 12 – 14 V i prądzie przynajmniej 5A (zalecane 30 A).

- Kabel czerwony + 12V
- Kabel niebieski 12V, masa

Na lewej, bocznej ściance znajdują się kolejno złącza:

- gniazdo czujnika temperatury (port komunikacji z balanserem *Pulsar EQUAL*)
- gniazdo zasilania wentylatora chłodzącego pakiet akumulatorów (max 1,2A)
- gniazdo RS 232 do podłączenia z komputerem PC (9 pin)

Po podłączeniu do zasilania, wybierając opcję *Setup* (klawisz **M**) można włączyć/wyłączyć sygnał dźwiękowy, włączyć/wyłączyć zabezpieczenie termiczne oraz ustawić wartość napięcia zasilania, poniżej którego ładowarka ma przerwać pracę i włączyć sygnał alarmowy (zabezpieczenie przed nadmiernym rozładowaniem akumulatora samochodowego).

Wybierając opcje *Start* (klawisz **E**) przechodzimy do menu głównego.

- | P | U | L | S | A | R | - | | | V | 2 | . | 1 | 5

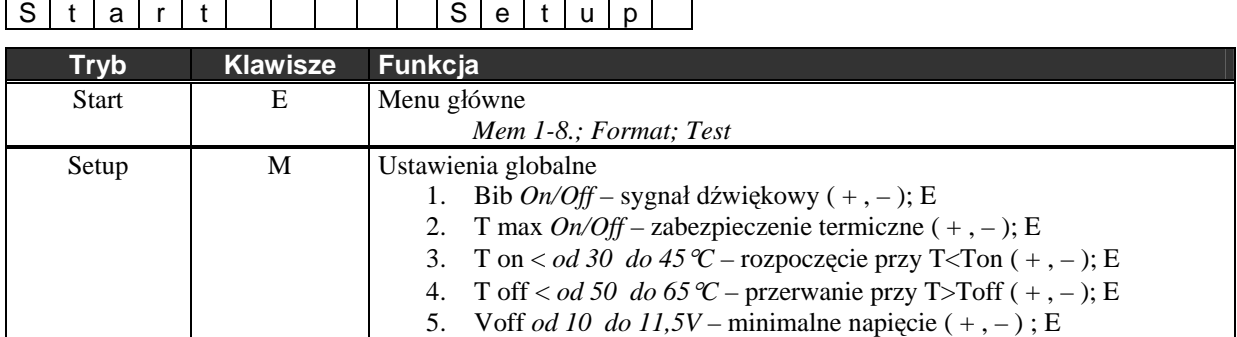

 $(+,-)$ ; E - ustawianie wartości klawiszami "+" lub "–" i potwierdzenie klawiszem "E" na wyświetlaczu LCD ustawiany parametr miga

Tmax *On* – włączy badanie temperatury Ton i Toff.

- Ton jeśli temperatura pakietu przekracza ustawioną temperaturę Ton, proces rozpocznie się dopiero po ostygnięciu akumulatora do zadanej temperatury (wymuszenie startu kl. +).
- Toff przekroczenie zadanej temperatury pakietu spowoduje przerwanie procesu i alarm dźwiękowy.

## **Ustawienie prądu i funkcja limitera**

Krótkie naciśnięcie klawisza **E** umożliwi zmianę prądu danego procesu. Jeśli jest to proces złożony (Dis/Ch. rozładowanie /ładowanie) można ustawić różne wartości prądów.

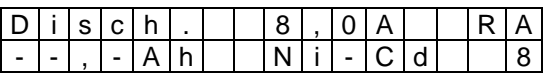

W trybie ustawiania prądu, można również zadać maksymalną pojemność pakietu (0,1 – 12.0 Ah), po osiągnięciu której, proces zostanie przerwany - *limiter*. Po naciśnięciu klawisza **M**, klawiszami + , – można ustawić żądaną wartość i potwierdzić klawiszem E ( --,-Ah oznacza wyłączenie tej funkcji).

## **Rozpoczęcie procesu**

W chwili podłączenia pakietu do ładowarki rozpocznie się test połączenia, po którym ładowarka oszacuje ilość ogniw w pakiecie. Jeśli akumulator jest naładowany lub zbytnio rozładowany należy skorygować ilość ogniw ( + , – ). Potwierdzenie klawiszem **E** rozpocznie właściwy cykl pracy, zależny od ustawionego trybu.

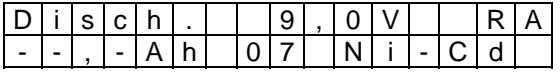

## **Zakończenie procesu**

Zakończenie procesu jest sygnalizowane miganiem wyświetlanych danych na wyświetlaczu, pulsowaniem podświetlenia i przerywanym sygnałem dźwiękowym. Po 30 s sygnał dźwiękowy jest wyciszony do "cichego stukania". Wyświetlone dane są ostatnimi zmierzonymi wartościami podczas trwania procesu.

Rozpoczęcie nowego procesu na tym samym pakiecie jest możliwe dopiero po odłączeniu i ponownym podłączeniu pakietu!

# **Menu główne** (akumulator odłączony)

Menu główne składa się z 10 okien.

• M 1-8 pamięć procesów, formowanie/regeneracja i test pakietów

### **Pamięć procesów M1-8**

Numer pamięci - cyfra w prawym dolnym rogu na wyświetlaczu.

W każdej z ośmiu pamięci można zapamiętać:

#### **Parametry procesu**

Podstawowym parametrem jest prąd ładowania/rozładowania. W procesach złożonych (roz./ładowanie, ład./rozładowanie) można ustawić inne prądy ładowania i rozładowania.

#### **Tryb pracy**

rozładowanie – *Disch*., ładowanie – *Charge*,

rozładowanie/ładowanie – *Dis/Ch.*, ładowanie/rozładowanie – *Ch/Dis.*

#### **Typ ogniw**

Ni-Cd, Ni-MH, Pb-bat, RAM, Li-Ion, Li-Pol, Li-Tadiran, Li-Ph

# **Okno informacyjne** (akumulator odłączony)

Naciśnięcie klawisza **M** spowoduje wyświetlenie okna informacyjnego.

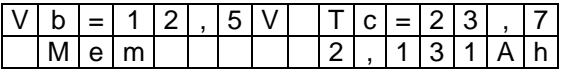

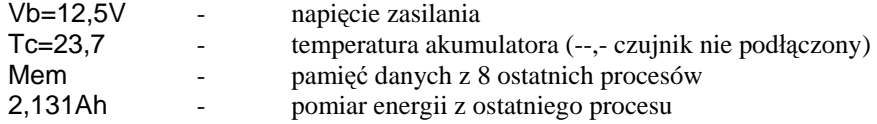

Naciśnięcie klawisza **E** pozwoli odczytać dane z 8 ostatnich procesów.

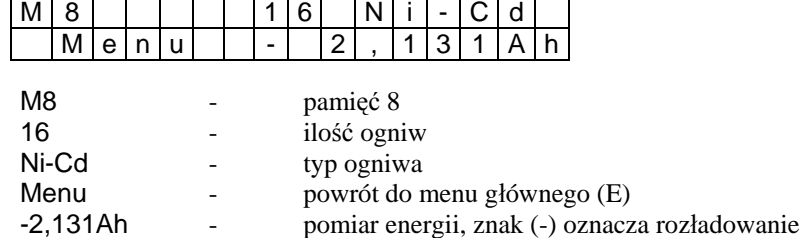

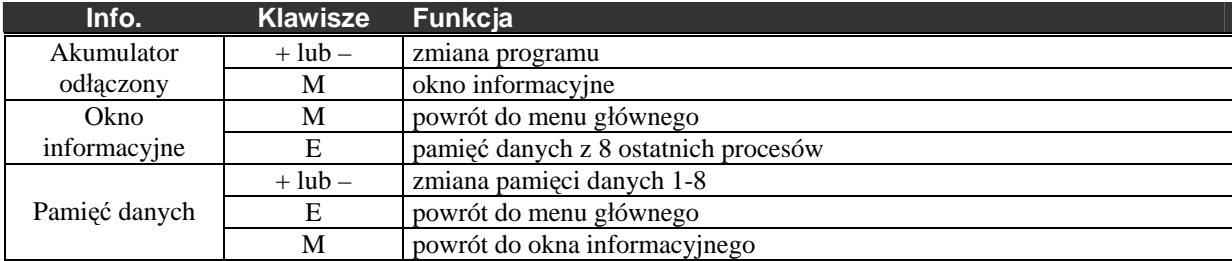

# **Rozładowanie** *Disch.* (0,2 – 9,9A, *Revers*, *Auto*)

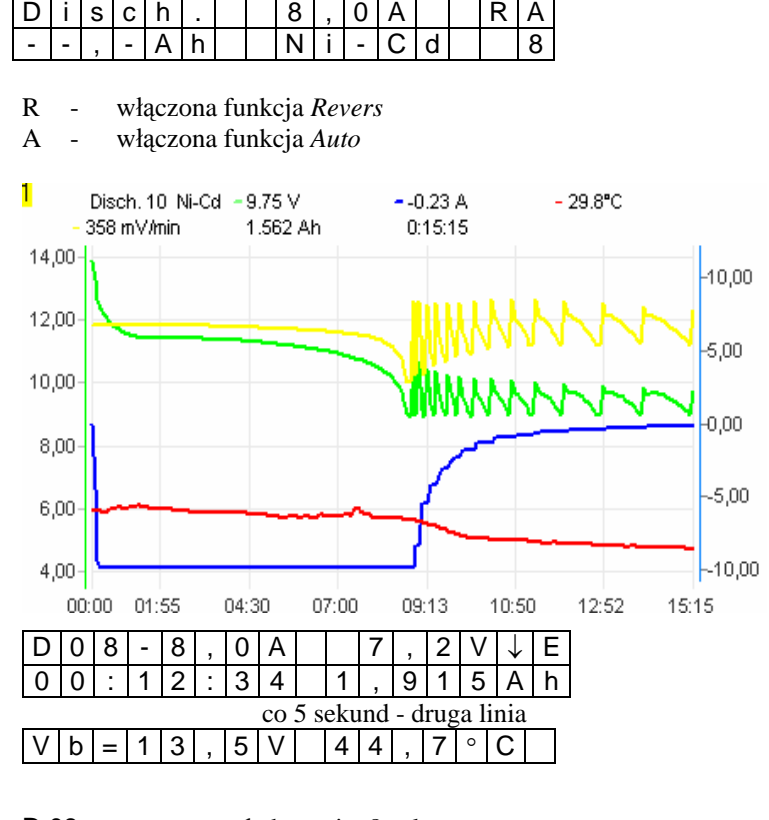

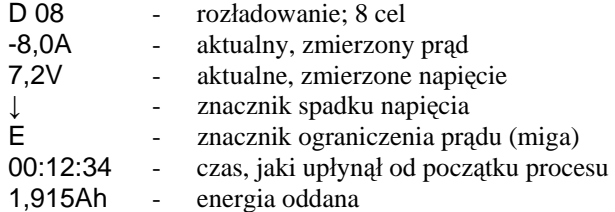

Rozładowanie zakończy się, gdy napięcie na akumulatorze osiągnie wartość napięcia progowego dla danego typu ogniwa. W trybie *Auto* prąd będzie zmniejszany o ¼, po każdorazowym osiągnięciu napięcia progowego. Proces zakończy się po ograniczeniu prądu rozładowania do wartości poniżej 200mA.

*Revers* – zwrot energii do akumulatora zasilającego.

Jeśli po wartości prądu jest wyświetlane "grube" A, ładowarka ograniczyła prąd ze względu na maksymalną moc.

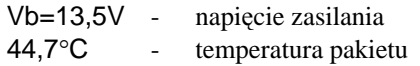

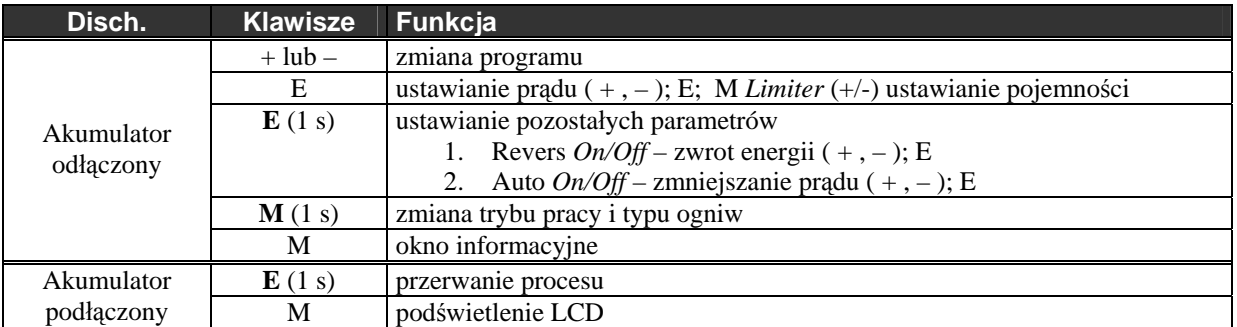

**Uwagi:** Maksymalny czas trwania procesu - 14 godzin.

Przy pracy z zasilaczem sieciowym należy wyłączyć funkcję Revers !

Przy pracy ze zwrotem energii (Revers – on) prąd rozładowania będzie ograniczany jeżeli napięcie na akumulatorze zasilającym przekroczy 15,3V (zabezpieczenie przed przeładowaniem ).

# **Ładowanie** *Charge* **Ni-Cd i Ni-MH** (0,2 – 9,9A, *Inflex*, *Reflex*, *Delta pik*)

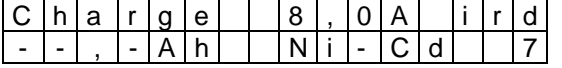

- i włączona funkcja *Inflex*
- r włączona funkcja *Reflex*
- d włączona *Delta* Δ *low* ( D Δ *high*)

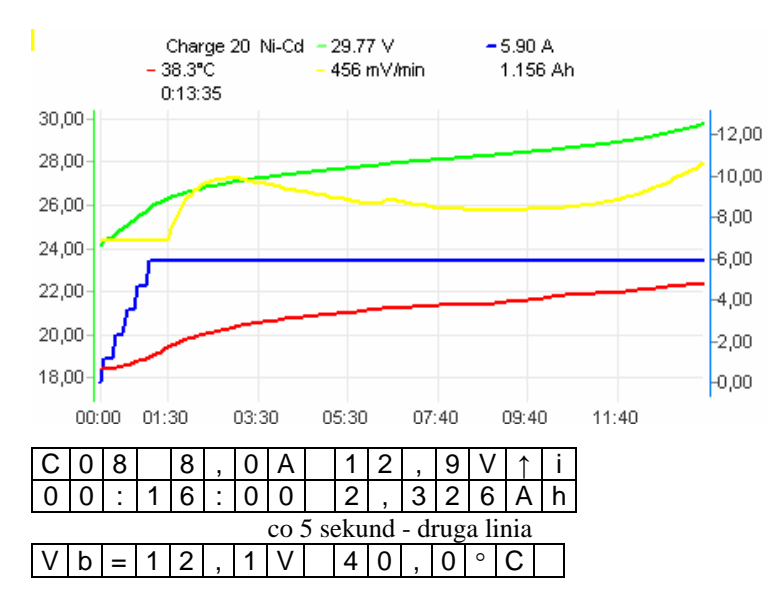

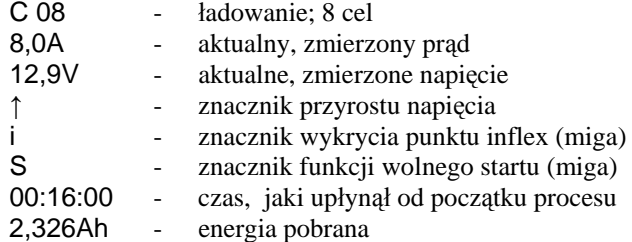

Ładowanie zakończy się, gdy zostanie wykryty spadek napięcia (-ΔV) lub punkt *Inflex*. Tryb pracy *Inflex* pozwala wcześniej zakończyć proces ładowania bez niepotrzebnego **nagrzewania** się akumulatora (znacznik punktu *Inflex* - pionowa kreska na wykresie prądu). Metoda *Refle*x pozwala na doładowywanie akumulatorów bez niebezpieczeństwa powstania efektu pamięciowego (ładowanie z krótkim, wyrównawczym impulsem rozładowującym).

Jeśli po wartości prądu jest wyświetlane .grube" **A**, ładowarka ograniczyła prad ze względu na maksymalną moc.

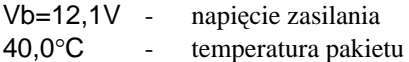

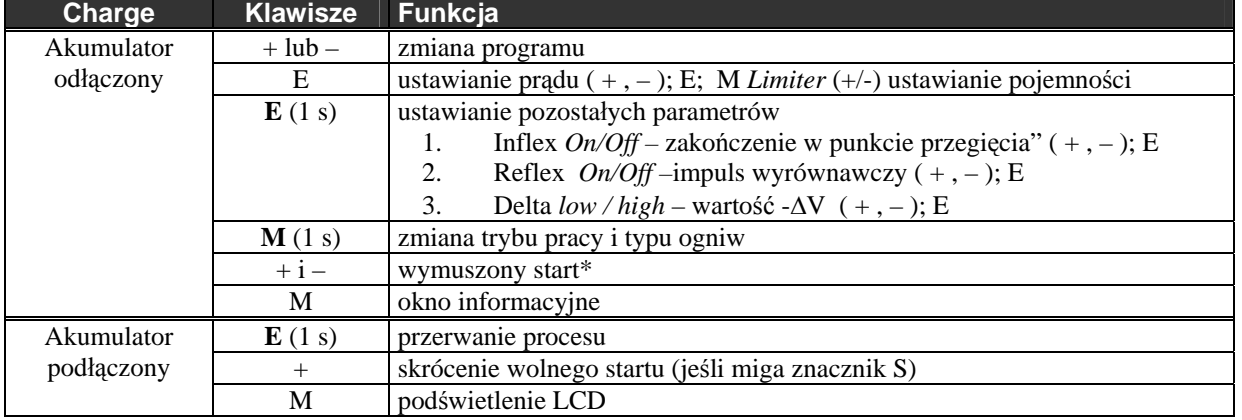

**Uwagi:** Maksymalny czas trwania procesu - 14 godzin.

\*) Wymuszony start – ładowanie akumulatora zabezpieczonego diodą (nadajnik RC). Funkcja Reflex zostanie automatycznie wyłączona! Nie powinno się stosować większych prądów ładowania jak 1,2A.

Delta low – 7mV Ni-Cd, 3mV Ni-MH; Delta high - 10mV Ni-Cd, 5mV Ni-MH

Delta high – raczej dla prądów poniżej 1C dla Ni-Cd i 0,5C dla Ni-MH .

Inflex – włączony dla prądów powyżej 1C i od 4 cel.

**Ładowanie** *Charge* **PB-bat, RAM , Li-Ion, Li-Pol, Li-Ta, Li-Ph**. (0,2 – 9,9A, *Fast*, *Reflex, V end*)

| $\sqrt{ }$ | . הי |  | e. |  |   |  |   |      | $\mathbf{r}$ . The set of $\mathbf{r}$ |  |
|------------|------|--|----|--|---|--|---|------|----------------------------------------|--|
|            |      |  |    |  | . |  | - | 1011 |                                        |  |

F - włączona funkcja *Fast* 

- r włączona funkcja *Reflex*
- v włączona korekcja napięcia progowego (można zmniejszyć o 200mV z krokiem 10mV)

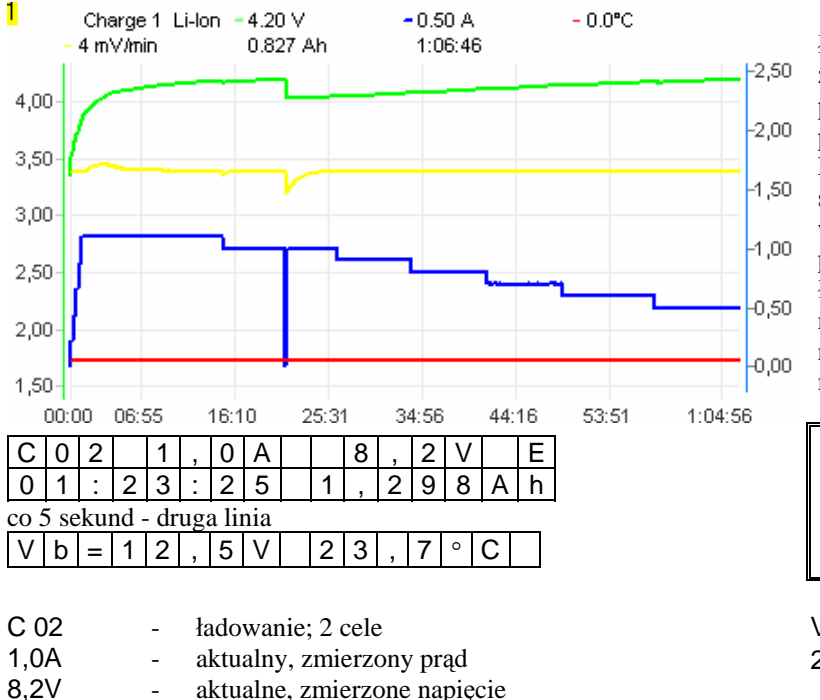

E - znacznik ograniczenia prądu (miga) S - znacznik funkcji wolnego startu (miga) 01:23:25 - czas, jaki upłynął od początku procesu

1,298Ah - energia oddana

Ładowanie zakończy się, gdy zostanie wykryte napięcie progowe, przy jednoczesnym ograniczeniu prądu ładowania do 1/10 (1/5 dla PB-bat) zadanej wartości . W trybie szybkim *Fast* ładowanie odbywa się w sposób impulsowy, co pozwala na ponad dwukrotne skrócenie czasu ładowania. W tym trybie może nastąpić ograniczenie prądu jeśli napięcie przekroczy wartość maksymalną dla danego typu ogniw.

Jeśli po wartości prądu jest wyświetlane "grube" **A**, ładowarka ograniczyła prąd ze względu na maksymalną moc.

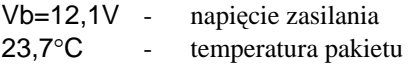

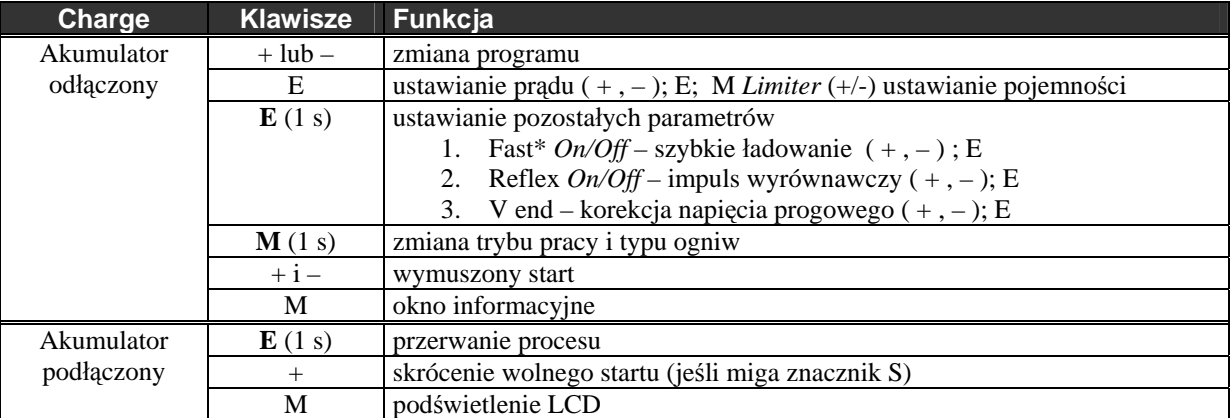

**Uwagi:** Maksymalny czas trwania procesu - 14 godzin.: Zmniejszenie napięcia progowego V end poniżej zalecanej wartości (napięcie dla pojedynczego ogniwa) spowoduje wyświetlenie znacznika "v".

Włączenie funkcji Reflex wydłuża czas trwania fazy ładowania stałym prądem (co może skrócić czas ładowania), zmniejsza efekt nagłego przyrostu rezystancji wewnętrznej, ciśnienia i temperatury ogniwa, pozwala stosować większe prądy ładowania.

 \*) Funkcja ta nie może być stosowana w przypadku jednoczesnego używania balacera pracującego na zasadzie ograniczenia napięcie ładowania. Dopuszczone są natoniast balansery jedynie wyrównujące napięcie ogniw w trakcie ładowania! Zalecamy stosowanie balanserów *Pulsar EQUAL* firmy ELPROG.

# **Formowanie / Regeneracja** *Format* (0,2 – 4A, typ ogniw, *Regen*., *Cycle*)

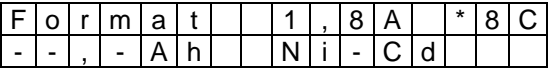

\*8 - ilość cykli – *8* 

C - regeneracja włączona

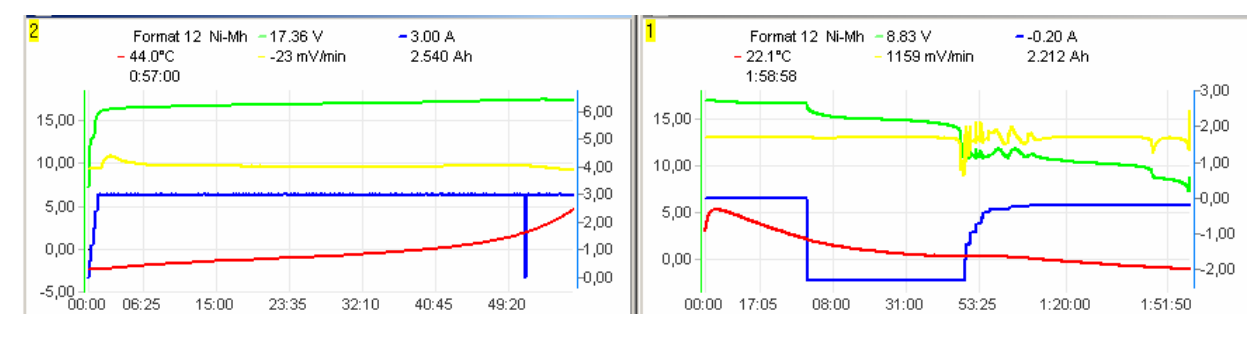

Formowanie polega na wykonaniu zaprogramowanej ilości cykli (od 1 do 8) rozładowanie / ładowanie. Rozładowanie przebiega w trybie automatycznym do napięcia progowego zależnego od typu ogniwa. Regeneracja – specjalny tryb pracy formowania akumulatorów pozwalający na naprawę akumulatora.

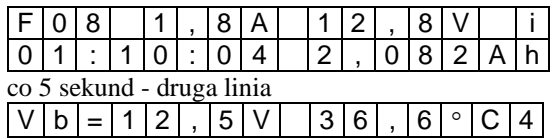

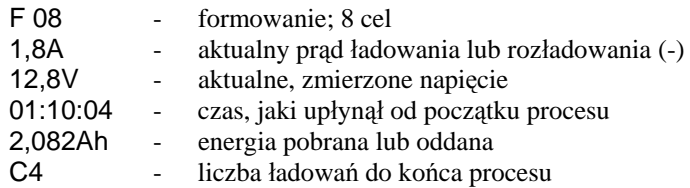

Jeśli po wartości prądu jest wyświetlane "grube" A, ładowarka ograniczyła prąd ze względu na maksymalną moc.

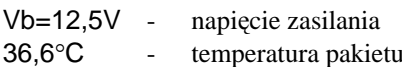

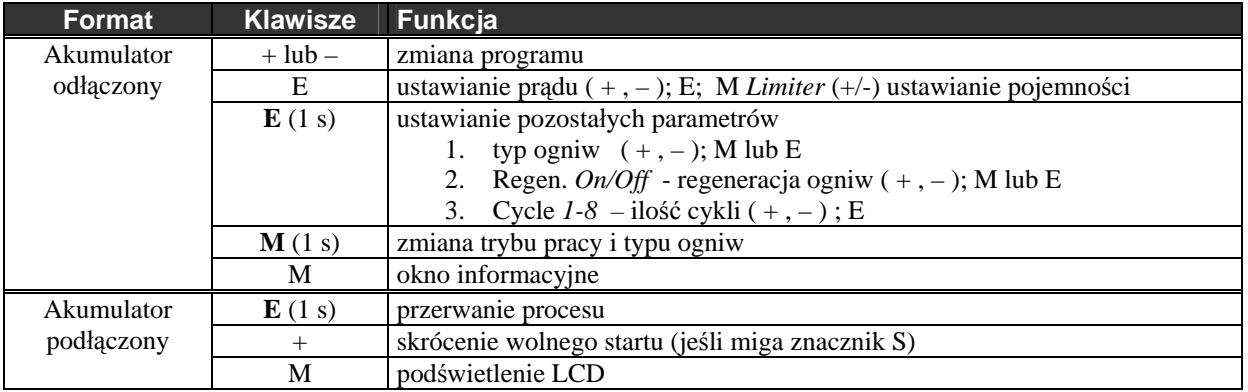

**Uwagi:** Maksymalny czas trwania procesu (jeden cykl) - 2 x 14 godzin.

## **Test** *Test* (0,2 – 4A max 35W, typ ogniw)

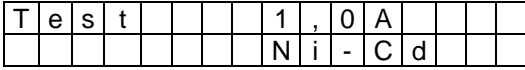

Test akumulatora jest przeprowadzany dla danego typu ogniwa w trzech etapach.

- dokładny pomiar napięcia
- pomiar napięcia pod obciążeniem zadanym prądem przez 10 s
- pomiar rezystancji wewnętrznej pakietu

Po podłączeniu akumulatora zostanie wyświetlona dokładna wartość napięcia i skalkulowana ilość ogniw. Następnie należy skorygować ilości ogniw i przez naciśnięcie klawisza **E** (Start) rozpocząć test akumulatora.

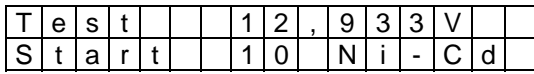

Rozpocznie się 10 s obciążenie akumulatora zadanym prądem

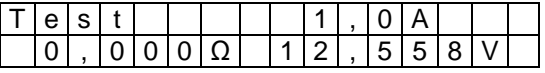

Przez następne 5 s obciążenie impulsowe, po zakończeniu którego zostanie przeliczona rezystancja wewnętrzna akumulatora.

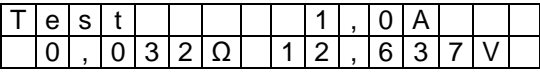

Po naciśnięciu klawisza **M** zastanie wyświetlona wartość rezystancji wewnętrznej i napięcia akumulatora przeliczona na pojedyncze ogniwo

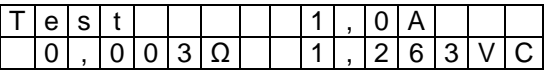

C - znacznik informujący o przeliczeniu wartości na pojedyncze ogniwo

Ponowne naciśnięcie klawisza **E** spowoduje powtórzenie testu.

Metoda pomiaru rezystancji wewnętrznej akumulatora różni się od metod stosowanych przez producentów ogniw, co może powodować rozbieżności w uzyskanych wynikach. Nie jest też uwzględniana rezystancja kabli zasilających mierzony pakiet (różnorodność stosowanych złącz i kabli wyklucza taką możliwość), dlatego pomiar rezystancji pojedynczego ogniwa może być obarczony dużym błędem.

Pomiar rezystancji wewnętrznej należy traktować jako pomiar porównawczy różnych pakietów. Pomiar powinien być wykonany za pomocą tego samego kabla zasilającego pakiet.

# **Komunikaty alarmowe** (alarm dźwiękowy)

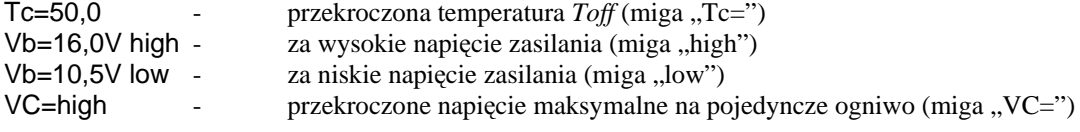

#### **W tych wypadkach proces zostaje przerwany. Naciśnięcie dowolnego klawisza kasuje alarm.**

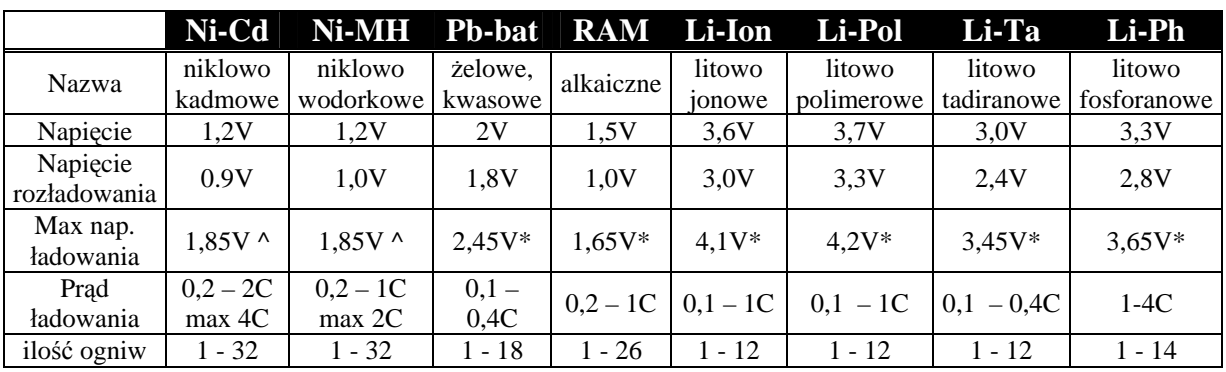

## **Ogniwa** Parametry charakterystyczne

\*- napięcie można zmniejszyć o 200 mV z krokiem 10 mV.

^- przekroczenie tego napięcia spowoduje przerwanie ładowania i alarm VC=high

Gdzie C oznacza pojemność akumulatora (1C dla pojemności 2400mAh oznacza prąd 2,4A).

W tabeli podane są wartości charakterystyczne dla poszczególnych rodzajów ogniw, jednakże warto sprawdzić jakie parametry dopuszcza producent danego ogniwa. Np. ładowanie ogniw napędowych Ni-MH prądem 2C wymaga chłodzenia pakietu. Włączenie w tym wypadku trybu *Inflex* znacznie zmniejszy wydzielanie się ciepła pod koniec procesu ładowania. Generalnie ogniwa napędowe (o małej rezystancji wewnętrznej) można ładować większym prądem. Ogniwa stosowane do zasilania nadajnik/odbiornik w urządzeniach RC należy ładować prądem nie przekraczającym 1,2A. Ograniczenie to wynika z grubości przewodów w takich pakietach, oraz konstrukcji pojemników na akumulatory.

Ni-Cd, Ni-MH – występujące w tych ogniwach zjawisko "pamięci" wymaga pełnego rozładowania przed ładowaniem. Takie rozładowanie (w trybie Auto) powinno się przeprowadzać co 5 – 10 ładowań. Dobre efekty daje przeprowadzenie 1 cyklu *Format* z włączoną funkcją *Regen*.

Formowanie nowych pakietów najlepiej przeprowadzić prądem 0,2-0,3C (3-5 cykli *Format*).

Regeneracja pakietów 3-5 cykli prądem 0,2-0,5C (*Format*; *Regen* – on).

**Li-Ion, Li-Pol** – poszczególne ogniwa w pakietach mogą być łączone równolegle (w celu zwiększenia większych prądów i pojemności) a następnie szeregowo aby uzyskać odpowiednie napięcie. Ilość cel ustawiana w ładowarce jest liczbą połączonych szeregowo ogniw, czyli dla pakietu 2P3S (po 2 równolegle i 3 pary szeregowo) należy ustawić 3 cele. Ogniwa (lub grupy ogniw połączonych równolegle) w trakcie użytkowania mogą w różnym stopniu się rozładowywać, co w efekcie prowadzi do znacznego zmniejszenia pojemności pakietu. Kolejne cykle rozładowania/ładowania pogłębiają to zjawisko. W skrajnych przypadkach może to doprowadzić do uszkodzenia pakietu a nawet jego samozapłonu. Aby uniknąć takich niebezpieczeństw od czasu do czasu należy mierzyć napięcia na poszczególnych ogniwach. Jeżeli po naładowaniu różnice są większe niż 0,1V zaleca się doładować każde ogniwo osobno, prądem nie większym niż 0,5C z wyłączoną funkcją *Fast*. Można również przeprowadzić 1-2 cykle *Format* z włączoną funkcją *Regen* dla każdego ogniwa osobno.

Regeneracja całych pakietów (*Format, Regen* – on) ma sens tylko, jeśli ogniwa są wyrównane. W tym trybie pracy można poprawić parametry używanego już pakietu ale nie należy się spodziewać takich efektów, jak przy regeneracji pakietów Ni-Cd. Niektóre ogniwa Li-Ion zaleca się ładować do napięcia 4,2V na celę. W takim wypadku należy ładować pakiet programem Li-Pol.

**Li-Ph** (Li-Ion FePO4) – nowe ogniwa litowe (litowo fosforanowe) charakteryzujące się możliwością wyjątkowo szybkiego ładowania i rozładowania bardzo dużymi prądami (niektóre ogniwa oparte na tej chemii można ładować w czasie krótszym niż 7 min). Są znacznie mniej wrażliwe na głębokie rozładowanie i przeładowanie.

## **Pulsar EQUAL** - współpraca z equalizerem (balanserem) firmy ELPROG

Zadaniem *Balnsera* jest wyrównanie napięć na poszczególnych ogniwach w pakiecie i nie dopuszczenie do przekroczenia napięcia granicznego (maksymalnego przy ładowaniu i minimalnego przy rozładowaniu) na każdym ogniwie z osobna. Połączenie balansera *Pulsar EQUAL* z ładowarką *Pulsar 2V10* (gniazdo czujnika temperatury) zapewnia komunikację pomiędzy ładowarką a balanserem. Nie dopuszczając do przekroczenia wartości granicznych napięć na którymkolwiek z ogniw w pakiecie ( prąd ładowania czy rozładowania będzie redukowany). *Pulsar EQUAL* umożliwia wyrównywanie ogniw podczas ładowania z włączoną funkcją *Fast*. Więcej informacji można znaleźć w instrukcji obsługi *Pulsar EQUAL*.

# **Graf PC** oprogramowanie v 2.40

Pulsar posiada złącze RS232, służące do transmisji danych. Oprogramowanie Graf PC umożliwia kreślenie wykresów procesu ładowania, czy rozładowania. Analiza krzywych napięcia, prądu, zmiany napięcia w czasie i temperatury pozwala bardzo dokładnie określić stan akumulatora i jeśli jest to wskazane, przeprowadzić jego regenerację.

#### **Instalacja**

Program pracuje pod systemem operacyjnym Windows. Przy pierwszym uruchomieniu, program wymaga podania nazwy portu szeregowego, z którego będziemy korzystać (COM 1-11).

#### **Zoom i przesunięcie -** powiększenie fragmentu wykresu i przesunięcie wykresu

Naciskając lewy klawisz myszy i przeciągając kursor w kierunku prawo-dół zostanie narysowany prostokąt i po puszczeniu klawisza obraz zawarty wewnątrz prostokąta zostanie powiększony.

Ruch myszą, przy naciśniętym prawym klawiszu, spowoduje przesuwanie wykresu w oknie.

Dwukrotne kliknięcie lewym klawiszem myszy – powrót z funkcji zoom i przesunięcie.

#### **Okno Data -** wyświetlenie danych liczbowych

Klikając na klawisz *Data* zostanie otwarte okno z danymi liczbowymi procesu (napięcie, przyrost napięcia, prąd, temperatura, czas i pojemność). Klawisz z ikoną pojedynczej celi przełączy wyświetlanie wartości napięcia i przyrostu napięcia przeliczonego na pojedyncze ogniwo.

**Okno Capacity compare -** porównanie pojemności akumulatora z kilku procesów

Wykres słupkowy pozwala na szybkie porównanie danych np. z formowania czy regeneracji pakietu. Słupek czerwony oznacza rozładowanie (jasnoczerwony rozładowanie do pierwszej zmiany prądu w funkcji *Auto*). Zielony - ładowanie (jasnozielony do momentu wykrycia p. *Inflex* lub pierwszego ograniczenia prądu)

**Okno Volt compare -** porównanie napięć akumulatora z kilku procesów Jeśli ustawimy kursor na linii napięcia (kursor - krzyż) i klikniemy lewym klawiszem myszy w oknie *Voltage* zostanie wyświetlona wartość napięcia. Klawisz z ikoną pojedynczej celi, przełączy wyświetlanie wartości napięcia przeliczonego na pojedyncze ogniwo.

**Klawisz T i dV -** włączenie/wyłączenie kreślenia krzywych temperatury i zmian napięcia

**Klawisz Rec -** wymuszenie lub przerwanie rejestracji danych.

**Zapis wieloseryjny -** automatyczny zapis wszystkich danych np. z procesu formatowania *Save All* (Format zapisu - *nazwa#01.acp –* gdzie #01 numer kolejny zapisanego okna*)* 

**Otwieranie plików wieloseryjnych -** automatyczne otwieranie wszystkich danych np. z procesu formatowania. Otwieranie pliku zapisanego w formacie *nazwa#01.acp* spowoduje otwarcie wszystkich plików o tej samej nazwie o numerach zawartych po znaku '#'

**Opis wykresu –** na każdym oknie z wykresem w prawym, górnym rogu znajduje się klawisz Txt. Po naciśnięciu Txt otwiera się okno edycyjne gdzie można wpisać dane:

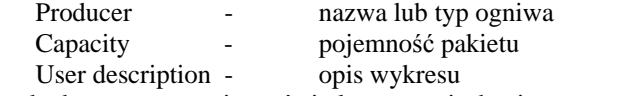

Dane te będą automatycznie wyświetlane po najechaniu myszą na klawisz Txt.

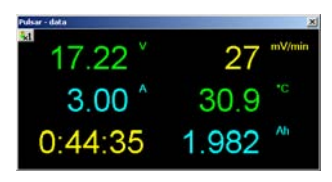

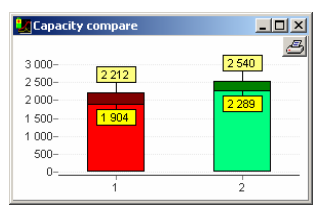

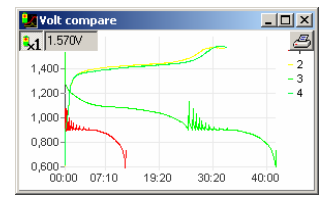

# **Uwagi i zalecenia**

- **Przerwanie procesu powinno się odbywać poprzez 1s naciśnięcie klawisza E a nie odłączenie akumulatora.**
- Rozłączenie pakietu w czasie pracy ładowarki powinno być możliwie szybkie. Niedopuszczalne jest ponowne podłączenie pakietu, jeśli ładowarka nie przejdzie do menu głównego.
- **Zawsze po podłączeniu pakietu należy przeprowadzić korektę ilości ogniw. Jest to szczególnie ważne przy ogniwach typu Li-Ion, Li-Pol, Li-Ph, Li-Ta i Pb-bat gdy akumulator nie jest do końca rozładowany. Zawyżona ilość ogniw spowoduje uszkodzenie akumulatora a w niektórych przypadkach może nawet spowodować jego samozapłon.**
- Badanie punktu przegięcia Inflex oraz Delta peak następuje po 2min dla Ni-Cd i 4min NiMh i dopiero po tym czasie może nastąpić automatyczne zakończenie ładowania.
- Pulsar musi być zabezpieczony przed wodą. Niedopuszczalna jest praca w czasie deszczu. Przez otwory wentylacyjne mogą dostać się krople wody, co może spowodować uszkodzenie układu elektroniki.
- Pulsar musi być zabezpieczony przed kurzem. Wbudowany wentylator studzi wewnętrzny radiator i cewkę przetwornicy. Mocne zakurzenie elementów elektroniki może spowodować uszkodzenie układu. Nie należy używać Pulsara położonego bezpośrednio na ziemi, piasku czy trawie.
- Otwory wentylacyjne w żadnym przypadku nie mogą być zasłonięte. Ładowarka pracuje na dużej mocy, co powoduje jej nagrzewanie. Bardzo ważne jest, aby zapewnić jej odpowiednie chłodzenie.
- Nie wolno zmieniać kabli zasilających. Przekrój tych kabli zapewnia przepływ prądu do 30A.
- Nie wolno podłączać ładowarki do gniazda zapalniczki w samochodzie. Może to spowodować uszkodzenie instalacji auta. Pulsar musi być zasilany bezpośrednio z zacisków akumulatora.
- Połączenie ładowanego pakietu musi być pewne. Przekrój przewodu nie powinien być mniejszy niż 2 mm, a sam przewód powinien być jak najkrótszy, najwyżej 20 cm. Jest to związane z przepływem dużych prądów i możliwością nadmiernego nagrzewania się przewodów.
- Ładowarka powinna być użwana pod stałym nadzorem. Akumulatory Li-Xx powinny być ładowane w pojemniku ognioodpornym i pod stałą kontrolą!

## **Przykłady** Ustawianie parametrów procesu – pamięć 1-8

#### • **ustawienie prądu**

- E miga wartość prądu
- + lub - ustawić żądaną wartość prądu
- E potwierdzenie i powrót do menu lub ustawienie prądu (w procesach złożonych)
- **ustawienie trybu pracy i typu ogniw** 
	- **M** (1s) miga nazwa trybu pracy (*Disch.; Charge; Dis/Ch; Ch/Dis*)
	- + lub - ustawić żądany tryb pracy
	- E lub M potwierdzenie, miga nazwa typu ogniwa
	- + lub - ustawić żądany typ ogniwa
	- E lub M potwierdzenie i powrót do menu
	- **ustawienie parametrów dodatkowych** ładowanie NiCd lub MiMh *Charge*
	- **E** (1s) miga *On/Off* dla funkcji *Inflex* (zmniejsza nagrzewanie się pakietu)
	- + lub - ustawić żądany tryb pracy
	- E lub M miga *On/Off* dla funkcji *Reflex* (ładowanie z impulsem wyrównawczym)
	- + lub - ustawić żądany tryb pracy
	- E lub M miga *d/D* dla parametru *Delta* (d bardziej czuły próg dal Delta Peak )
	- + lub - ustawić żądany tryb pracy
	- E lub M potwierdzenie i powrót do menu

# **Pulsar 2 – pierwsze kroki**

*Pulsar 2* jest profesjonalnym urządzeniem wymagającym właściwej obsługi. Ta informacja ma ułatwić pierwsze kroki i doprowadzić do szybszego osiągnięcia rutyny w obsłudze oraz zapobiec początkowym trudnościom.

### **Ustawienia podstawowe**

Po włączeniu, *Pulsar 2* znajduje się w pierwszym menu, w którym możemy ustawić podstawowe funkcje, będące identyczne dla wszystkich procesów. W celu ich ustawienia naciskamy klawisz **M**. Natomiast naciskając klawisz **E** przechodzimy od razu do następnego poziomu. Parametr, który mruga może być ustawiony za pomocą klawiszy **+/-.**

- 1. Ładowarkę włączyć (pakiet nie podłączony)
- 2. **M** (Setup) nacisnąć
- 3. Bib on/off (sygnał akustyczny włączony/wyłączony) żądane ustawienie wybrać klawiszami **+/-**
- 4. **E** nacisnąć
- 5. T max (kontrola temperatury włączona/wyłączona) żądane ustawienie wybrać klawiszami **+/-**
- 6. **E** nacisnąć
- 7. T on < (temperatura włączenia po ochłodzeniu się akumulatora do tej temperatury proces zostanie uruchomiony) żądane ustawienie wybrać klawiszami **+/-** (w zakresie 30-45°C tylko gdy T max - on)
- 8. **E** nacisnąć
- 9. T off > (przy tej temperaturze proces zostanie przerwany) żądane ustawienie wybrać klawiszami **+/-** (w zakresie 50-65°C tylko gdy T max – on)
- 10. **E** nacisnąć
- 11. V off ustawienie minimalnego napięcia akumulatora zasilającego (ochrona przed głębokim rozładowaniem) 10,0 - 11,5V
- 12. Klawiszem **E** zakończyć ustawienia

Po dokonaniu powyższych kroków, znajdujemy się znów w głównym menu.

### **Ustawienie procesu**

Na poniższym przykładzie ustawimy proces ładowania akumulatora Ni-Cd.

- 1. Ładowarkę włączyć (pakiet nie podłączony)
- 2. **M** (Start) nacisnąć
- 3. **+/-** wybrać pozycję (numer) pamięci pod którą chcemy zapisać proces
- 4. **M** nacisnąć długo (ponad 1 sek.) aby przejść do ustawień
- 5. **+/-** wybrać żądany proces tutaj "Charge" (ładowanie)
- 6. **M** nacisnąć
- 7. **+/-** wybrać żądany typ akumulatora (tutaj Ni-Cd)
- 8. **M** nacisnąć

Teraz znajdujemy się w zaprogramowanej pamięci procesu i gdy nie chcemy zmienić parametrów możemy od razu podłączyć pakiet i rozpocząć ładowanie.

Gdy jednak chcemy ustawić lub tylko sprawdzić parametry:

- 9. **E** nacisnąć długo (ponad 1 sek.)
- 10. Inflex on/off (Inflex włączony/wyłączony)
- 11. **E** nacisnąć
- 12. Reflex on/off (Reflex włączony/wyłączony)
- 13. **E** nacisnąć
- 14. Delta low/high (Delta Peak wybrać żądaną wartość)
- 15. **M** nacisnąć

Teraz znajdujemy się ponownie w ustawionej pamięci z odpowiednio dopasowanymi parametrami. Zanim rozpoczniemy ładowanie możemy jeszcze skorygować prąd ładowania oraz ustawić pojemność akumulatora:

- 16. **E** nacisnąć
- 17. **+/-** ustawić żądany prąd ładowania
- 18. W razie potrzeby ustawić pojemność\* ogniw (nacisnąć **M** i +/- ustawić żądaną wartość. "--,-", oznacza, że kontrola pojemności nie jest aktywna)
- 19. **E** nacisnąć

Do tego momentu przeszliśmy przez wszystkie możliwości ustawień procesu. Analogicznie do tego ustawiamy każdy inny proces np. rozładowanie. Procesy seryjne jak np. rozładowanie/ładowanie zostają ustawione indywidualnie, to znaczy że możemy ustawić różne parametry dla rozładowania i ładowania. Tak np. możemy innym prądem rozładowywać niż ładować.

Tu jeszcze zwracamy uwagę na podstawową zasadę. Klawiszem **M** ustawiamy *CO* chcemy zrobić a klawiszem **E** *JAK* to chcemy zrobić. Analogicznie do tego, krótkie (poniżej 1 sek.) naciśnięcie **M** otwiera okienko informacyjne (dostęp do pamięci 8 ostatnich procesów), i **E** – ustawienie prądu.

**\*)** Ustawiane pojemności akumulatora może być zastosowane jako tzw. "limiter". Funkcja ta jest bardzo przydatna gdy chcemy np. przygotować akumulator do dłuższego przechowywania. Wtedy można naładować uprzednio rozładowany akumulator do np. 10% jego pojemności. Gdy proces osiągnie odpowiednio ustawioną pojemność (np. 240 mAh przy akumulatorze 2400 mAh) proces zostanie automatycznie przerwany.

Ustawianie pojemności może zostać również zastosowane jako dodatkowa kontrola naładowanej energii. W tym celu zalecamy ustawienie pojemności o około 10-15% wyższej niż ma akumulator. W przeciwnym razie akumulator może nie zostać w pełni naładowany. UWAGA – funkcja ta jest istotna gdy ładujemy (formujemy) nowe lub długo przechowywane ogniwa Ni-Cd i Ni-Mh.

### **Ładowanie**

- 1. Ładowarkę włączyć (pakiet nie podłączony)
- 2. **E** (Start) nacisnąć
- 3. Wybrać odpowiedni numer pamięci (lub zaprogramować proces patrz wyżej)
- 4. Podłączyć akumulator i w razie potrzeby **+/-** skorygować ilość ogniw (**Uwaga** prawidłowe ustawienie stanowi o bezpieczeństwie użytkowania!)
- 5. **E** (Start) nacisnąć proces rozpoczęty

### **Wymuszony start**

Pakiety, które wbudowane są w różne urządzenia (nadajniki, programatory serw itp.) często są zabezpieczone przez odwrotnym połączeniem biegunów za pomocą wbudowanej tam diody. Gdy podłączymy tak zabezpieczony (np.) nadajnik do ładowarki, to nie będzie ona potrafiła zmierzyć napięcia ogniw i rozpoznać ich ilości. Aby w tym przypadku naładować akumulatory musimy ładowanie wystartować w trybie wymuszonym (manualnie). Jeśli była włączona funkcja Reflex zostanie automatycznie zablokowana (i tak impulsy rozładowujące zostaną zablokowane diodą). Po wybraniu odpowiedniego procesu podłączamy urządzenie do ładowania i następnie jednocześnie naciskamy przyciski **+/-**. Następnie należy ustawić ilość ogniw i przyciskiem **E** wystartować proces. Uwaga – napięcie akumulatorów zostanie wyświetlone z dodaną wartością 0,6 V spadku napięcia na diodzie!

Zalecamy tam gdzie to możliwe, taką diodę zmostkować (np. w nadajnikach Graupnera odpowiednią zworką). *Pulsar 2* jest zabezpieczony przed odwrotnym podłączeniem biegunów i nie może uszkodzić nadajnika. Zaletą jest możliwość wykorzystania w ładowaniu wszystkich funkcji Pulsara 2 (reflex, rozładowanie itp.). **Uwaga** – prosimy zwracać uwagę na dopuszczalny, maksymalny prąd ładowania (np. nadajniki Graupnera 1 – 1,2 A).

## **Symbole i znaczniki używane przez** *Pulsara 2*

- 1. **--,-** kontrola pojemności akumulatora nie jest aktywna
- 2. **--**,- C kontrola temperatury nie jest aktywna (nie podłączony czujnik)
- 3. ↑ wskaźnik wzrostu napięcia (rozdzielczość wskazań wskaźnika napięcia wynosi 0,01 V !)
- 4. ↓ wskaźnik spadku napięcia (rozdzielczość wskazań wskaźnika napięcia wynosi 0,01 V !)
- 5. **1 … 8** numer pamięci
- 6. A przy rozładowywaniu włączona funkcja "Auto"
- 7. **A** (wytłuszczone) wskaźnik zredukowania prądu przez ładowarkę (maksymalna moc ładowarki została osiągnięta/przekroczona)
- 8. **C1 … C8** Format ilość pozostałych procesów ładowania podczas formowania akumulatora
- 9. **d**  ustawiona Delta low
- 10. **D**  ustawiona Delta high
- 11. **E**  mruga aktywna redukcja prądu (pod koniec procesu)
- 12. **i**  funkcja inflex włączona
- 13. **i**  mruga rozpoznanie punktu inflex (tylko gdy inflex jest aktywowany Pulsar ładuje dalej np. gdy wyłączenie ma nastąpić za pomocą delty)
- 14. **r**  funkcja Reflex aktywna
- 15. **R** funkcja Reverse aktywna (zwrot energii)
- 16. **S** mruga sygnalizacja zredukowanego prądu na początku procesu ładowania
- 17. **v** aktywne ograniczenie napięcia wyłączania (tylko przy Li-xx)

### **Zalecenia ustawień**

- 1. **Inflex** przy Ni-Cd i Ni-Mh jest tylko sensowny, gdy prąd ładowania jest wyższy niż 1C. Gdy chcemy naładować pakiet akumulatorów maksymalnie, należy funkcję inflex wyłączyć.
- 2. **Reflex** opłaca się zawsze!
- 3. Funkcja "auto" (przy rozładowaniu) przedłuża czas rozładowania, ale rozładowuje akumulator całkowicie. Gdy zależy nam na czasie możemy tą funkcję wyłączyć.
- 4. **Delta high/low.** Przy "low" proces ładowania zostaje zakończony szybciej niż przy "high". Gdy akumulator ma być możliwie maksymalnie naładowany można użyć wyłączania w trybie "high"
- 5. Temperatura pakietu wielu modelarzy woli mieć "ciepły" pakiet do latania, jeżdżenia lub pływania. *Pulsar 2* jest generalnie nastawiony na możliwe oszczędne wykorzystanie akumulatorów, co prowadzi do tylko niewielkiego wzrostu temperatury podczas ładowania. Tak więc możemy na tyle (eksperymentalnie) podnieść prąd ładowania by na koniec ładowania uzyskać żądaną temperaturę pakietu.
- 6. **Fast** przy Li-xx. Oszczędność czasu jest znaczna przy ładowaniu prądami powyżej 1C. Prosimy jednak przestrzegać zaleceń producentów akumulatorów. Funkcja ta nie może być stosowana w przypadku jednoczesnego używania balansera pracującego na zasadzie ograniczenia napięcie ładowania. Dopuszczone są natomiast balansery jedynie wyrównujące napięcie ogniw w trakcie ładowania! Zalecamy stosowanie balansera *Pulsar EQUAL* firmy Elprog.
- 7. **Format** najlepiej małym prądem ale nie niższym jak 0,1C ale i nie wyższym jak 1C i to przy 4 8 cyklach. W przypadku starszych akumulatorów w celu ich zregenerowania 0,5 – 1C i najlepiej z włączoną funkcją regeneracji. W tym przypadku wystarczy 4 – 5 cykli.
- 8. Ustawiając prąd prosimy zwracać uwagę na maksymalne czasy procesów (14godzin). Jeden cykl przy formowaniu wynosi maksymalnie 2 x 14 godz. Do tych czasów należy zawsze dostosować wartość ustawionego prądu.
- 9. **UWAGA** należy zawsze zwracać uwagę na prawidłowe ustawienie ilości ogniw! Ogniwa Li-Xx należy **ładować pod stałym nadzorem i na niepalnym podkładzie**.

## **Alarmy**

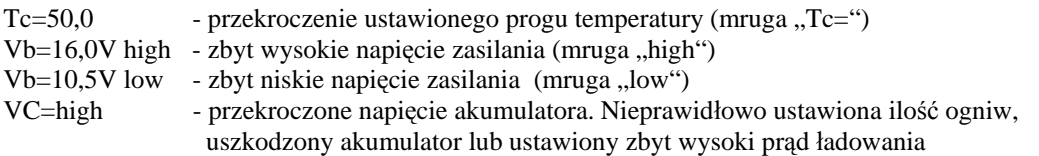

ELPROG © Piotr Piechowski **Warunki gwarancji** 

- 1. ELPROG zapewnia dobrą jakość i sprawne działanie towaru (na który wydano niniejszą kartę gwarancyjną) w okresie 24 miesięcy od daty sprzedaży, pod warunkiem używania towaru zgodnie z jego przeznaczeniem.
- <sup>ę</sup>cy 2. W razie wystąpienia w okresie gwarancyjnym wady towaru, użytkownikowi przysługuje prawo do bezpłatnej naprawy.
- 3. Reklamacje z tytułu gwarancji przyjmuje ELPROG.
- 4. ELPROG zobowiazuje się usunąć wady towaru w czasie nie dłuższym niż 14 dni.
- 6. ELPROG nie odpowiada za wady towaru wynikłe z:
	- ingerencji do wnętrza wyrobu, zalania wodą, wprowadzania zmian w wyrobie;
	- celowych uszkodzeń urządzenia:
	- innych zdarzeń losowych (np. pożar, zalanie, wyładowanie atmosferyczne itp.);

## **EU - Świadectwo zgodności z normami**

Pulsar-EQUAL jest wykonany zgodnie z ogólnymi normami bezpieczeństwa – a w szczególności spełnia normy dotyczące urządzeń do użytku domowego jak EN 60335-1; EN 50081-1, EN 50082-1 oraz EN 50082-2<br>Urządzenie oznaczono znakiem Po zakończeniu eksploatacji oddać do

ELPROG S. Krymski ul. Przemysłowa 1/611 PL 35-105 Rzeszów tel. /fax +48 17 850 49 79 elprog@elprog.com.pl [www.elprog.com.pl](http://www.elprog.com.pl/)

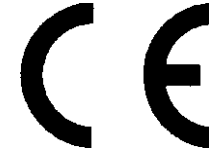

Po zakończeniu eksploatacji oddać do utylizacji sprzętu elektronicznego!

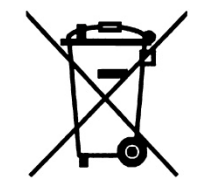

## **Notatki**

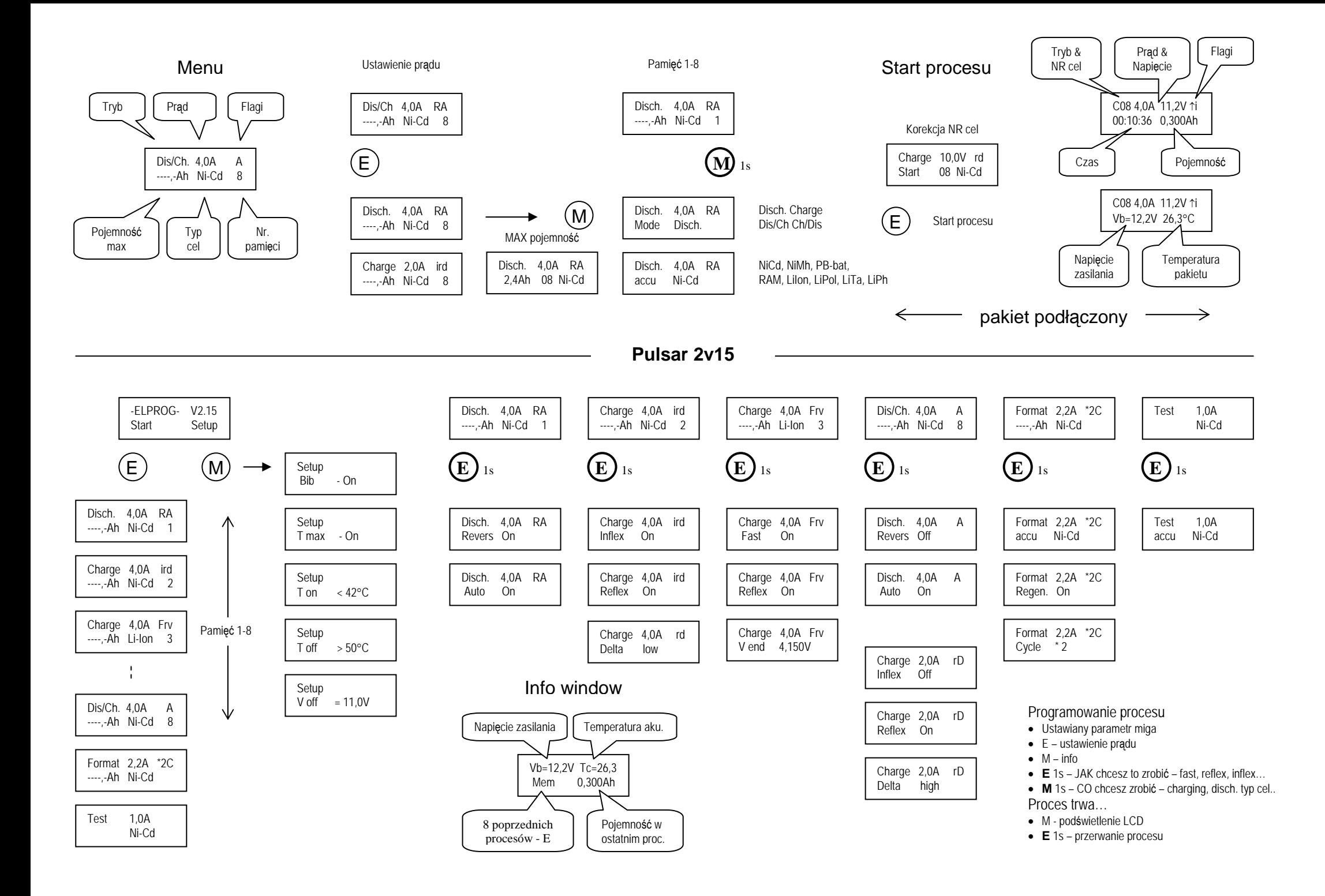